# **QGIS Application - Bug report #11751 Applying Size Scale Field doesn't work**

*2014-11-27 01:57 AM - Ricky Gellatly*

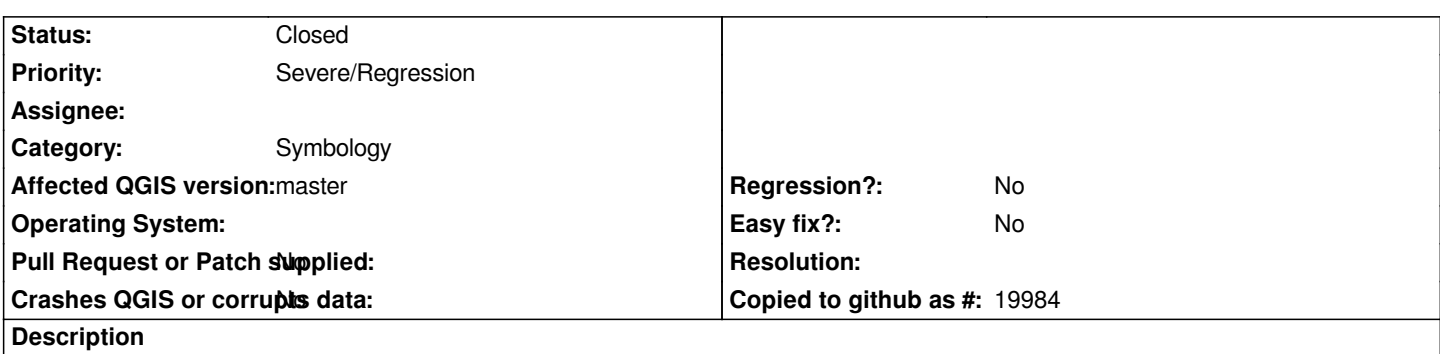

*When editing the appearance of a line vector layer, applying the size scale field under "Advanced" does nothing. This feature is vital to me so I'm going to have to go back to 2.4 until it's fixed in 2.6!*

## **Associated revisions**

## **Revision 52a2feda - 2014-11-28 12:47 AM - Nyall Dawson**

*Fix size scaling ignored for line symbology (fix #11751)*

## **Revision 05276eac - 2014-11-28 01:36 AM - Nyall Dawson**

*Fix size scaling ignored for line symbology (fix #11751)*

#### **History**

#### **#1 - 2014-11-27 01:29 PM - Giovanni Manghi**

*- Affected QGIS version changed from 2.6.0 to master*

- *Target version set to Version 2.8*
- *Priority changed from High to Severe/Regression*
- *Category set to Symbology*

*confirmed as broken in 2.6 and master.*

#### **#2 - 2014-11-27 03:48 PM - Nyall Dawson**

*- Status changed from Open to Closed*

*Fixed in changeset commit:"52a2feda5aa324bfeb7531cb74dd6906b9bd3f27".*